# 操作履歴照会

#### ❖概要

- ✓ 過去の操作履歴を照会することができます。
- ✓ 当日を含めた過去 92 日間の範囲で照会が可能です。
- ✓ 一覧で照会できる件数の上限は 2000 件です。
- ✓ 操作履歴をファイル(CSV形式)でダウンロードすることができます。
- ✓ 操作履歴照会権限を持つユーザは、全ユーザの操作履歴を照会することができます。
- ✓ 操作履歴照会権限を持たないユーザは、自分自身の操作履歴のみ照会できます。

## <mark>> ログイン後、トップ画面の</mark>管理業務タブをクリックしてください。

1. 管理業務メニュー画面

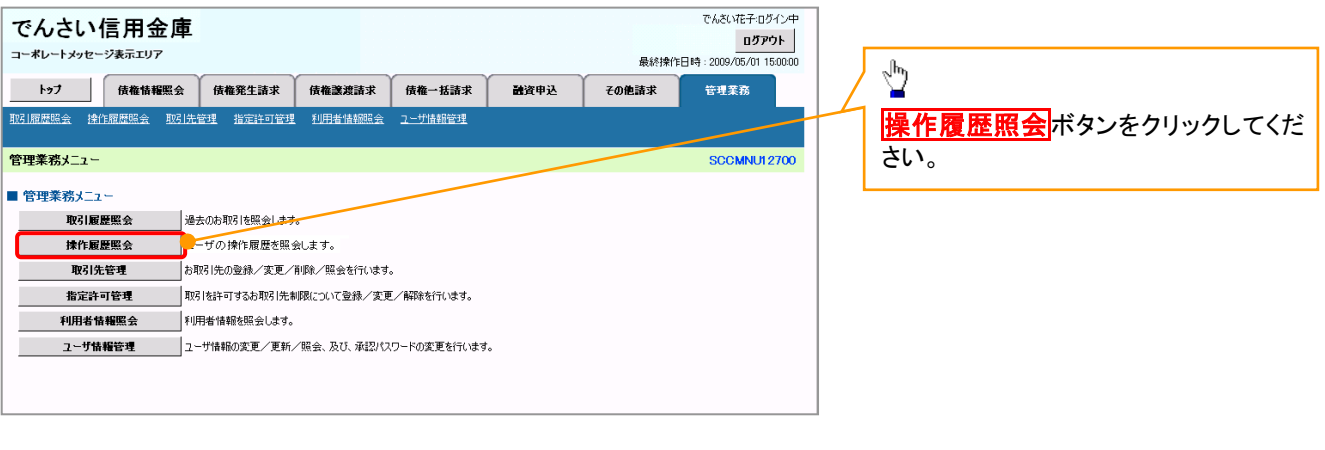

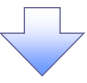

### 2. 操作履歴照会メニュー画面

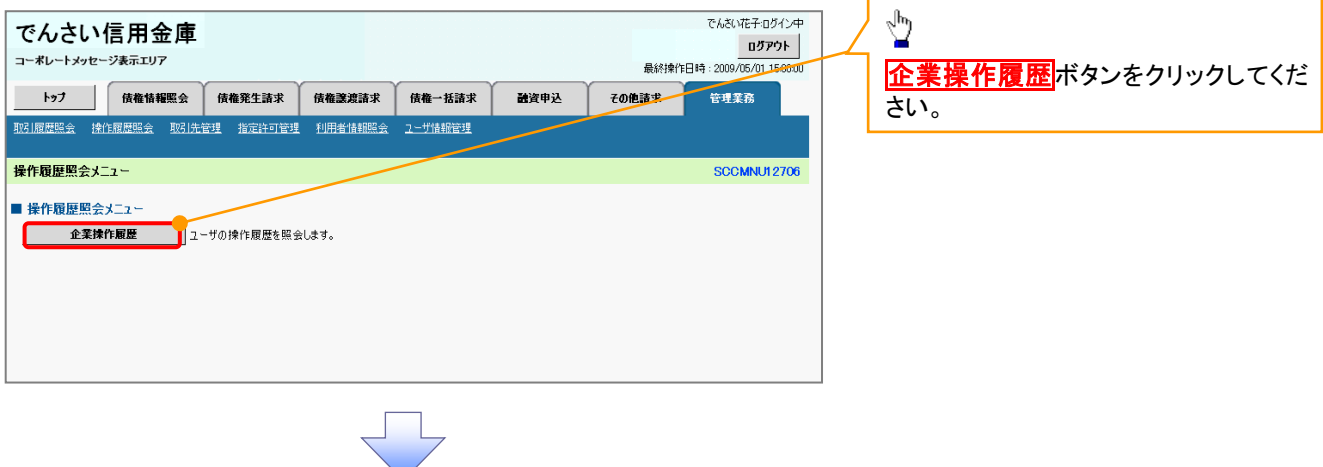

## 3. 企業操作履歴照会画面

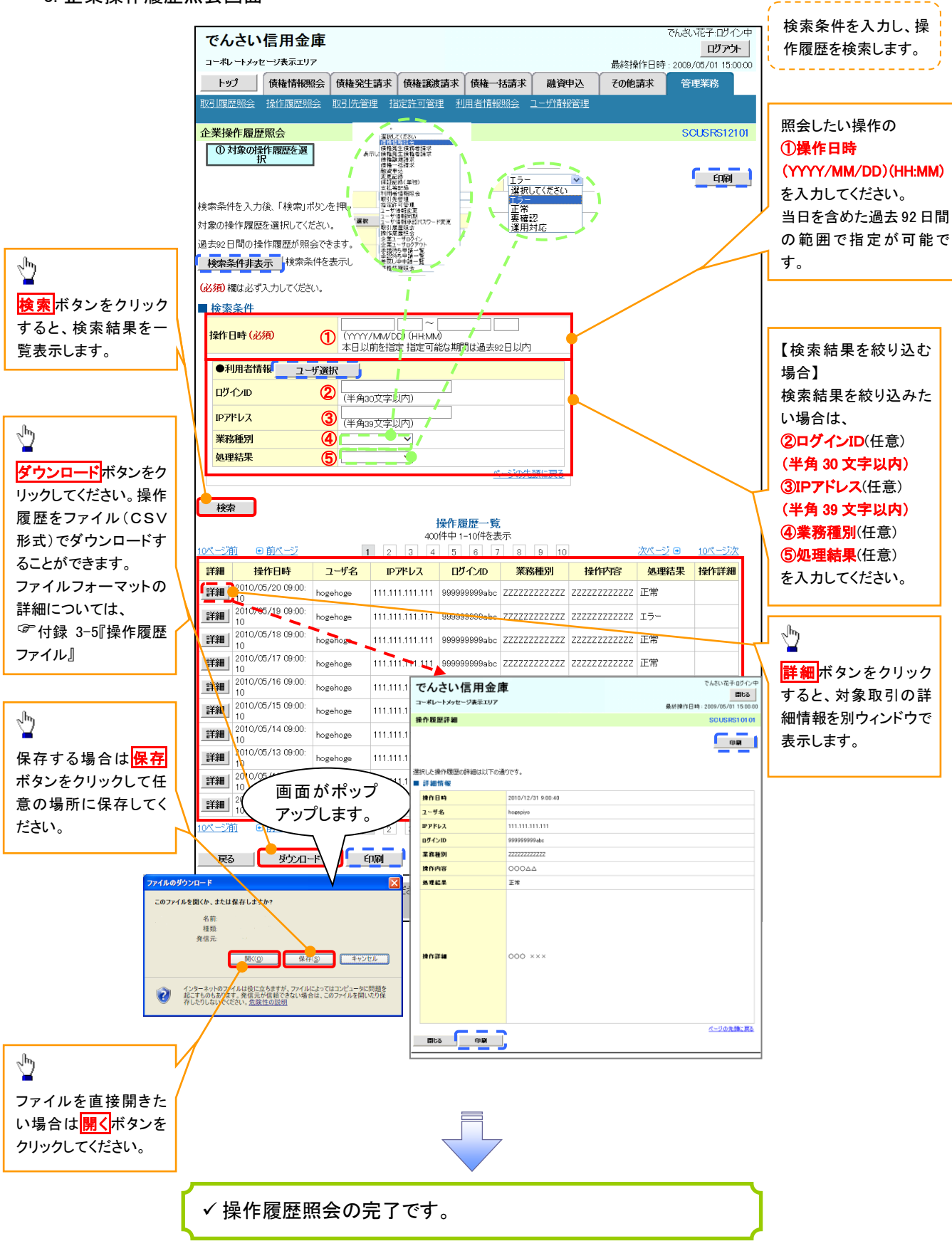